# **Release notes AllSolutions 20.0.01**

# Algemeen

### Nieuwe user interface beschikbaar: 2020

Vanaf deze versie heeft AllSolutions een nieuwe user interface (UI). Naast de vertrouwde '**classic**' look kun je dan ook kiezen voor AllSolutions '**2020**'. In deze nieuwe interface zijn alle bekende onderdelen in een fris en eigentijds jasje gestoken. AllSolutions heeft een frisser uiterlijk gekregen, waarbij meer visuele elementen en iconen zijn toegevoegd. Op de AllSolutions website vind je alle informatie via [www.allsolutions.nl/2020.](https://www.allsolutions.nl/2020)

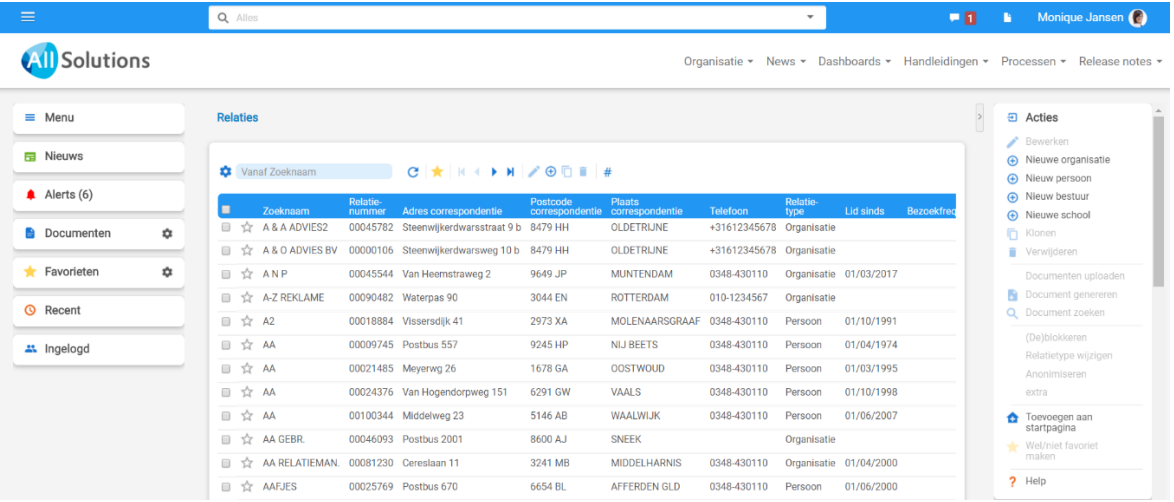

### Kleine aanpassingen in de 'classic' interface

Gebruiksgemak en het behoud van bestaande functionaliteiten waren het uitgangspunt bij de ontwikkeling van 2020. In verband hiermee zijn in de 'classic' browser ook kleine aanpassingen gedaan, zoals het verkorten van de teksten van de acties op het prikbord. Bijvoorbeeld **Plaatsen** in plaats van **Bericht/Reactie plaatsen** of **Alleen ongelezen** in plaats van **Alleen ongelezen berichten**. Daarnaast zijn de labels van de onderdelen aan de linkerkant van je scherm ingekort:

- Gebruikersmenu > **Menu**
- Bedrijfsgegevens > **Bedrijf**
- Populaire pagina's > **Populair**
- Documenten inbox > **Documenten**
- Ingelogde gebruikers > **Ingelogd**
- Laatst gebruikt > **Recent**

### Signalering van aanpassingen die werking REST API kunnen beïnvloeden

Bij de upgrade kunnen aanpassingen in de software worden doorgevoerd die de werking van de REST API koppeling(en) kunnen beïnvloeden. Daarom wordt dit voortaan gesignaleerd bij het uitvoeren van de upgrades.

Zijn er in je omgeving een of meerdere koppelingen via de REST API actief? Dan vind je in de automatische e-mails de je voor de upgrade ontvangt, voortaan een overzicht van de programma's waarin een aanpassing is doorgevoerd. Je hebt dan de mogelijkheid om tijdens de acceptatiecheck de werking van de REST API op deze functies te controleren en – waar nodig – aan te passen.

**Goed om te weten**: In elke upgrade worden ook verbeteringen en bugfixes doorgevoerd die niet specifiek benoemd worden in de release notes. Het kan dus zijn dat je in de e-mailsignalering meer programma's ziet dan in de release notes zijn vermeld. De bijbehorende functies kun je herleiden de eerste 6 tekens van de code in te toetsen in de metasearch van je omgeving.

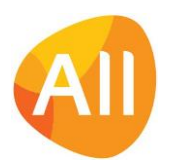

# Basis

### Besturing

### Excel-output standaard in xlsx-formaat

Vanaf deze versie wordt de output van alle verwerkingen en van de schermexports naar Excel standaard uitgevoerd in xlsx-formaat. Het xls-formaat dateert nog uit 2003 en is inmiddels verouderd. In verband hiermee is het veld **Bestandsformaat exceldocumenten 2007 of hoger** in de **Parameters AllSolutions** (MZZPAR) komen te vervallen. Analyse wees uit dat in alle klantomgevingen dit veld geactiveerd was en er dus niet meer met het verouderde .xls wordt gewerkt. De parameter was hiermee dus overbodig geworden en is daarom uit het systeem verwijderd.

### Autorisaties

### Inlogoptie verbergen bij invulformulieren

AllSolutions beschikt over formulieren die je via een bepaalde link kunt benaderen zonder dat je hiervoor ingelogd hoeft te zijn in de omgeving. Denk bijvoorbeeld aan het formulier voor het aangeven van je **Mailingvoorkeuren** (MAAMAI). Of een **webformulier** (MENQxx) waarmee je een bepaalde evaluatie uitvoert. Standaard is altijd de inlogoptie in de metabar opgenomen. Klanten hebben aangegeven deze button in bepaalde formulieren naar keuze te willen verbergen. Bijvoorbeeld wanneer vanuit AllSolutions een e-mailformulier is gestuurd naar een relatie en deze relatie geen gebruikersaccount heeft. Of bij de functie **Webformulier Betaling Debiteuren** (MBETDB) waarin je terecht komt via de (online) betaallink van een elektronische factuur.

Daarom is bij de **Functies** (MFUNCT) het veld **Inlogknop tonen** toegevoegd. Met dit veld kun je voortaan zelf aansturen of bij een formulier de optie om in te loggen in het systeem wordt getoond. Na de upgrade kun je zelf bij de formulieren van je keuze de inlogbutton verbergen.

### Instellingen

### Helpteksten invoeren en aanpassen in browservorm

Met de actie **Helpteksten** in het onderdeel **Applicatiebeheer** (aan de rechterkant van het scherm) kun je eigen helpteksten aan AllSolutions toevoegen. Deze helpteksten worden in plaats van of in aanvulling op de standaardhelpteksten getoond.

Vanaf deze versie worden de helpteksten voortaan in browservorm getoond. Op deze manier heb je een beter overzicht welke helpteksten aanwezig zijn. En kun je de helpteksten gemakkelijker per onderdeel of veld invoeren en beheren.

### Logging

### Meerdere logbestanden tegelijk mailen (multi-select)

In de functie **Eventlog** (IEVENT) kun je diverse logbestanden met technische informatie raadplegen, die op de server worden bijgehouden. In het formulier/overzicht kun je het laatste gedeelte van elk logbestand bekijken. Verder is in deze functie de actie **Bestand mailen** aanwezig, waarmee je een geheel logbestand (gecomprimeerd) naar je mailbox kunt versturen. Vanaf deze versie is deze actie multi-select gemaakt, zodat je meerdere logbestanden tegelijk per e-mail kunt versturen. Daarbij is de naam van de actie gewijzigd in **Bestand(en) mailen**.

### Applicatie integratie

### Nieuw! REST API instellingen snel en gemakkelijk overzetten naar je productieomgeving

Wanneer je gebruik gaat maken van een (nieuwe) koppeling op basis van REST API wordt deze doorgaans als eerst ingericht in de acceptatieomgeving. Samen met externe partij kan dan zorgvuldig getest worden of de koppeling goed werkt. Bij in productie name van de REST API-koppeling moesten de instellingen vervolgens handmatig worden ingevoerd in de productieomgeving.

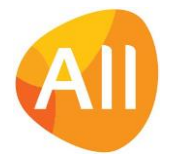

Om dit proces sneller en efficiënter te laten verlopen zijn bij de **Interfaces** (MINTFA) de acties **REST API-instellingen exporteren** en **REST API-instellingen importeren** toegevoegd. Met gebruik van deze acties kun je voortaan snel en gemakkelijk de instellingen voor de REST API vanuit de acceptatieomgeving exporteren. En daarna in een keer in je productieomgeving importeren.

**Goed om te weten**: De gegevens worden gecomprimeerd naar een ZIP-bestand en doorgestuurd naar het opgegeven emailadres. **Het ZIP-bestand mag hierna niet meer worden gewijzigd!** De REST API-instellingen kun je vervolgens in een andere omgeving importeren door het ZIP-bestand te uploaden. Hierbij worden **voor de betreffende REST API eventueel al aanwezige instellingen verwijderd** en **vervangen** door de geïmporteerde instellingen.

### Website

### Skins per user interface instellen

In de functie **Skins** (MSKINS) is het veld **Versie** toegevoegd. Met dit veld kun je aangeven voor welke user interface een skin van toepassing is. Voor de AllSolutions *'classic'* versie, voor de AllSolutions *'2020'* versie, of voor *'beide'*. Na de upgrade zullen de in je omgeving aanwezige skins automatisch op '*classic'* ingesteld staan.

Op d[e AllSolutions website](https://www.allsolutions.nl/2020) vind j[e meer informatie over het overstappen naar de nieuwe 2020 interface en het instellen](https://www.allsolutions.nl/support/nieuws/gemakkelijk-overstappen-naar-2020)  [van een eigen skin.](https://www.allsolutions.nl/support/nieuws/gemakkelijk-overstappen-naar-2020)

# Business Intelligence

#### Nieuwe rapportage opties: Kantelen van grafische rapportages (alleen beschikbaar in 2020)

Vanaf deze versie kun je een staafgrafiek ook gekanteld laten weergeven. Hiertoe is bij de rapportages het veld **Gekanteld** toegevoegd (in het onderdeel *Indeling*). De 'normale' rapportage toont op de X-as de categorieën en op de Yas de waarden. Als bij een staafgrafiek voor 'gekanteld' wordt gekozen, is dit andersom. Dan toont de X-as de waarden en op de Y-as de categorieën.

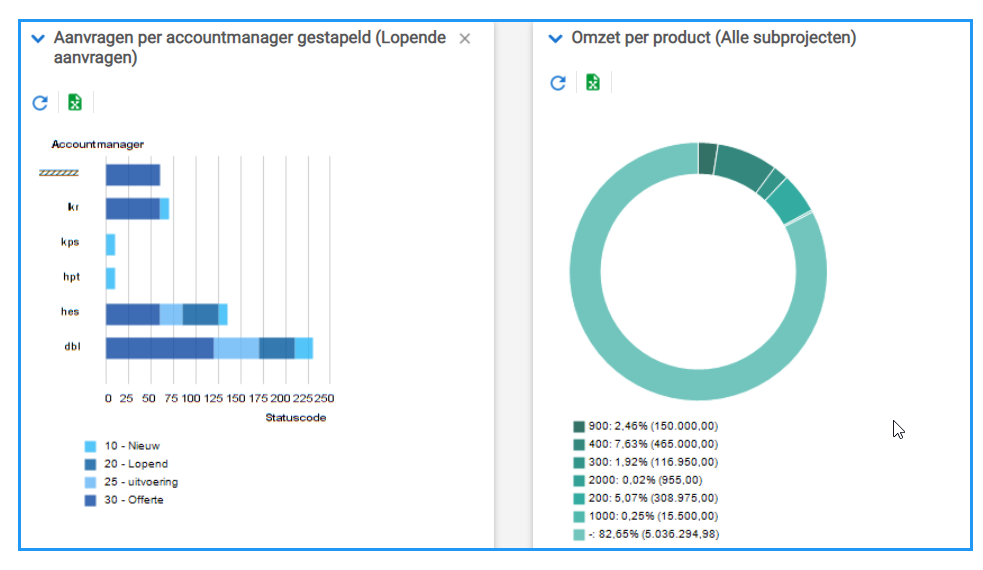

### Nieuwe rapportage opties: Taartgrafiek weergeven als 'donut' (alleen beschikbaar in 2020)

Vanaf deze versie kun je een taartgrafiek ook in 'donut' vorm laten weergeven. Hiertoe is bij de rapportages het veld **Tonen als donut** toegevoegd (in het onderdeel *Indeling*).

Deze nieuwe optie is alleen beschikbaar in 2020. Bij gebruikers die nog de 'classic' interface gebruiken, wordt de rapportage als een normale taartgrafiek getoond.

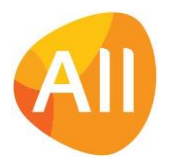

#### Nieuwe rapportage opties: Rapportages uitvoeren in eigen kleuren

Vanaf deze versie heb je de optie om de snapshot te laten uitvoeren in een kleurstelling van je eigen keuze. Hierbij kun je gebruik maken van standaard kleurcodes (green, purple, yellow, etc.) of gebruik maken van zogenaamde hex-codes (bijvoorbeeld #008ae6). Eventueel kun je een online 'html color picker' gebruiken zoals [https://www.w3schools.com/colors/colors\\_picker.asp](https://www.w3schools.com/colors/colors_picker.asp) om mooie kleurnuances uit te zoeken.

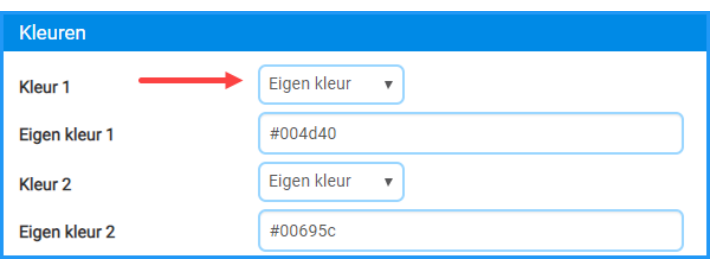

## Document Management

### Bij gebruik sjablonen naam en functie ingelogde medewerker in vreemde taal afdrukken in document

Met **Sjablonen** (MSJABL) kun je bij diverse entiteiten standaarddocumenten genereren. Hierbij kun je gebruik maken van diverse velden. Voor de ondertekening van een document kun je de <<naamIngelogdeMedewerker>> en de <<functieIngelogdeMedewerker>> in het sjabloon opnemen.

Wordt een document op basis van een sjabloon gegenereerd in een vreemde taal? (Dit gebeurt als de relatie/medewerker waarvoor het document wordt gegenereerd op een andere taalcode dan 'Nederlands' staat ingesteld.) Dan kunnen deze beide velden voortaan ook in een vreemde taal worden afgedrukt.

- ➢ Bij de naam van de medewerker wordt gebruik gemaakt van de **vertalingen** van de **aanspreektitels** die zijn vastgelegd in de **Parameters Basis** (MABPAR).
- ➢ Voor de functie van de ingelogde gebruiker wordt gebruik gemaakt van de vertaling, die je vanaf deze versie in het systeem kunt vastleggen bij de **Functiecodes** (MFUNKT). Via de nieuw toegevoegde shortcut **Vertalingen**  kun je voortaan de omschrijving van de functie in een vreemde taal vastleggen.

#### Instellingen voor bewaartermijn documentgegevens geoptimaliseerd

Om ervoor te zorgen dat je omgeving goed presteert, worden een aantal instellingen voor de bewaartermijnen van documentgegevens in je omgeving geoptimaliseerd. Bij de **formulieren** (MFORMC) waarmee documenten definitief worden afgedrukt, wordt een **standaard bewaartermijn van 12 maanden** ingesteld voor het bewaren van documentgegevens. Het gaat dan om de documensets, de documentrecords en de kop- en regelvelden. Met andere woorden, de tijdelijke gegevens waarmee de documenten worden opgebouwd. Het gaat dus NIET om de afgedrukte documenten zelf. Heb je overigens bij de formulieren een kortere bewaartermijn ingesteld, dan wordt deze termijn aangehouden.

Daarnaast wordt bij alle formulieren waarmee **conceptdocumenten** zoals bijvoorbeeld conceptfacturen of verzendetiketten, worden afgedrukt, een **standaard bewaartermijn van 1 maand** ingesteld. Dit omdat het hier gaat om documenten die maar korte tijd relevant zijn. Wil je zelf voor bepaalde formulieren een langere bewaartermijn aanhouden? Neem dan vóór de upgrade van je productieomgeving contact met ons op via [upgrades@allsolutions.nl.](upgrades@allsolutions.nl)

De optimalisatie zorgt ervoor dat de database van je omgeving niet onnodig groot wordt. Hierdoor kunnen upgrades sneller worden uitgevoerd en is je omgeving korter uit de lucht.

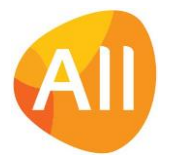

# Financieel

### Debiteuren – elektronisch factureren

### Bij factureren vanuit afdelingen: naam grootboekbedrijf als afzender in UBL-bestand opnemen

Als je elektronische facturen laat vergezellen van een UBL-bestand, dan worden de afzendergegevens gebruikt die zijn vastgelegd in de functie **Bedrijven/Afdelingen** (MBDRAF). Het veld **Naam** (zz00.naam) wordt in de praktijk echter gevuld met de 'interne bedrijfsnaam', terwijl in het UBL-bestand de officiële bedrijfsnaam als afzender moet komen te staan. En deze officiële bedrijfsnaam staat dan in veld **Naam** (zz00.bdr-naam) bij het bezoekadres.

Vanuit de facturatie is het wenselijk dat een verkoopfactuur altijd de naam van het grootboekbedrijf als afzender meekrijgt. Vanaf deze versie wordt daarom voor het vullen van de afzender in UBL-bestand voortaan als eerste gekeken naar het veld **Naam** (zz00.bedr-naam) dat bij het **bezoekadres** is vastgelegd. Is dit veld niet gevuld? Dan wordt de naam opgenomen die is ingevuld in het veld **Naam** (zz00.naam) in het onderdeel *Identificatie*.

Dit biedt je de mogelijkheid om toch een (interne) naam van een afdeling aan te houden en daarbij ook de bedrijfsnaam op de juiste manier als afzender in het UBL-bestand te laten opnemen.

### Debiteuren – openstaande posten

### Meer inzicht in 'Informatie Openstaande Posten (Debiteuren)' over bedrijven heen

In de **Parameters AllSolutions** (MZZPAR) kun je met het veld **Raadplegen urenregistratie en openstaande posten over bedrijven heen** aangeven of gebruikers informatie mogen opvragen van andere bedrijven dan het inlogbedrijf. Als deze parameter is geactiveerd, kun je in de functie **Informatie Openstaande Posten (Debiteuren)** (IOPSTD) informatie inzien van meerdere bedrijven tegelijk.

Vanaf deze versie heb je hier de beschikking over dezelfde acties en shortcuts als in de functie **Openstaande Posten (Debiteuren)** (MWZOPD) aanwezig zijn. Op deze manier heb je voortaan ook bij het inzien van posten over de bedrijven heen toegang tot alle vastgelegde informatie.

### Afsluitingen

### Nieuw! Terugkoppelingen partners doorschuiven naar volgende periode (NGO)

In de **Periode- en Jaarafsluiting** (VAFJRP) is het veld **Terugkoppelingen partners doorschuiven naar volgende periode**  toegevoegd (in het onderdeel *Afsluiting*). Met deze instelling kun je terugkoppelingen partners die binnen de af te sluiten periode(s) vallen, automatisch laten doorschuiven naar de eerste nog niet afgesloten boekperiode. Het gaat hier dan om terugkoppelingen partners met de status *'Ingevoerd'*. Terugkoppelingen partners met de status *'Heropend'* moeten handmatig worden gereed gemeld.

### Verplichtingen

### Vrije velden beschikbaar bij 'Terugkoppelingen Partners'(NGO)

Vanaf deze versie is mogelijk om bij de **Terugkoppelingen Partners** (MTKPRT) gebruik te maken van de vrije veldenfunctionaliteit. Dit betekent dat je zelf eigen velden in het formulier met de gegevens van de terugkoppeling kunt toevoegen.

Deze vrije velden (op de tabel gv14) definieer je in de functie **Velden** (MVVVLD). Met de actie **Vrije velden** (in het part **Applicatiebeheer** aan de rechterkant) voeg je deze vervolgens toe aan het formulier van de terugkoppeling. Dit geeft je de vrijheid om bij de terugkoppeling ook 'eigen' aanvullende informatie vast te leggen.

### Communiceren via prikbord bij 'Terugkoppelingen Partners' (NGO)

Via het prikbord kun je op een snelle en gemakkelijke manier kennis delen. Het prikbord vind je helemaal onderaan het overzicht van een functie of pagina. Vanaf deze versie kun je het prikbord ook bij de **Terugkoppelingen Partners** (MTKPRT) gebruiken.

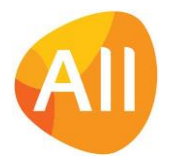

### Sneller eindrapportage van partners invoeren (NGO)

Bij de **Verplichtingen** (MVERPL) is de shortcut **Terugkoppelingen partners** beschikbaar. Hier kun je registreren hoeveel van het beschikbare budget is gebruikt. In de browser van de **verdelingsregels** is de actie **Vorige terugkoppelingen crediteren** toegevoegd. Met deze actie kun je de al aanwezige terugkoppelingen op nul stellen. Voor een verplichting waarop al een eerdere terugkoppeling heeft plaatsgevonden, kun je dan sneller de eindrapportage invoeren. Je hoeft dan zelf niet de aanvullende bedragen eerst uit te rekenen.

### Interface eVerbinding

### Controle op herkenning debiteur vóór verzending factuur

Bij het verzenden van elektronische facturen via **eVerbinding** wordt voortaan eerst gecontroleerd of de debiteur wel bekend is in het 'Peppol-netwerk'. Op deze manier weet je voortaan zeker dat de factuur daadwerkelijk bij de debiteur kan worden afgeleverd.

De controle vindt plaats op basis van het geregistreerde identificatienummer van de debiteur. Als je facturen via eVerbinding gaat versturen, geef je bij de **Debiteur** (MDEBST) aan op basis van welk ID dit wordt uitgevoerd. Je kunt hierbij kiezen uit:

- Btw-nummer
- KvK-nummer
- OIN Overheids Identificatienummer
- GLN Global Location Number
- DUNS Dit is een wereldwijd erkend systeem dat is ontwikkeld door Dun & Bradstreet (D&B) en waarmee een uniek identificatienummer wordt toegewezen aan bedrijven. Je kunt naar de D&B-website op www.dnb.com gaan om dit nummer te vinden of om gratis een nummer aan te vragen.

Wordt de debiteur op basis van het geregistreerde ID-numer niet herkend? Dan wordt de factuur ook niet via eVerbinding verzonden. Dit wordt met een melding aangegeven op het verwerkingsverslag. Je kunt dan het ID-nummer controleren en/of anders instellen en het opnieuw proberen. Of ervoor kiezen om de factuur op een andere manier te versturen. **In verband met deze aanpassing raden we je aan om de verslagen voor het exporteren van facturen naar eVerbinding (VEXEVB) voortaan altijd nog even te controleren!**

## CRM

### **Offertes**

### Correctie op bedrag jaarverdeling offerte bij ingebruikname AllSolutions (NGO)

Bij de **Offertes** (MOFFER) is het veld **Correctiebedrag jaarverdeling** toegevoegd. Normaal gesproken wordt het gehele offertebedrag via de shortcut **Jaarverdeling** verdeeld. In de praktijk komt het echter voor dat er een lager bedrag moet worden verdeeld dan in de offerte is opgenomen. Bijvoorbeeld bij het overgaan van een ander systeem naar AllSolutions. Een deel van de offerte is dan in het vorige systeem al verdeeld. In het nieuw toegevoegde veld kun je dan een correctiebedrag invoeren. Dit correctiebedrag wordt dan niet meer meegenomen bij de jaarverdeling.

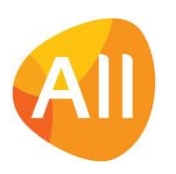

# Projecten

### Meer inzicht in de herkomst van funds uit offertes (NGO)

In de **Project Parameters** (MPRPAR) is het veld **Offerte bij subsidie registreren** toegevoegd (in het onderdeel *Subsidies (Funds))*. Hierbij heb je de keuze om dit *'optioneel'*, '*verplicht voor subsidie vanuit donoren'* of *'voor alle subsidies'* te doen. Als je dit veld activeert, kun je bij een **Project** (MPROJE) via de shortcut **Funds** registreren uit welke offerte (proposal/donor contract) de bijdrage afkomstig is. En omgekeerd kun je bij de **Offertes** (MOFFER) via de shortcut **Toegewezen subsidie** inzien aan welke projecten de subsidie/funding van de offerte is toegewezen. Op deze manier is direct bij de offerte zichtbaar hoe de donorbijdragen worden besteed.

### Nieuw! Via Budget lines 'outcomes' en 'results' vastleggen (NGO)

In deze versie is functionaliteit toegevoegd om te kunnen werken met **budget lines**. Dit is een extra niveau onder de voorcalculatie. Je kunt deze gebruiken om van tevoren budgetten te definiëren en deze te monitoren. En daarmee de 'outcomes' en 'results' goed terugkoppelen aan je donoren.

In de **Parameters Projecten** (MPRPAR) kun je aangeven of je van deze functionaliteit gebruik wilt maken. Hier is in het onderdeel *IATI / ProMEva* het veld **Budget lines** toegevoegd. Als je deze instelling activeert, heb je bij de projectfasen en de estimate items de beschikking over de shortcut **Budget lines**.

Als eerste kun je in de nieuwe functie **Budget line codes** (MBDGTL) de gewenste budget lines toevoegen, eventueel gebundeld per fund. Zorg ervoor dat je hier ook een neutrale budget line code voor '*to be determined'* toevoegd. Deze voeg je vervolgens bij de **Parameters Projecten** (MPRPAR) toe in het veld **Default budget line**. Op deze manier zorg je ervoor dat het systeem altijd een budgetline kan bepalen. Zo sluit het totaal van je budget lines altijd aan bij je voorcalculatie.

Daarna kun je bij de **Subsidiesoorten (Funds)** (MSBSRT) via de shortcut **Budget lines** de gewenste mapping vastleggen.

Voor het vastleggen van budget lines bij de voorcalculatie zijn er drie varianten:

### **1. Activiteiten**

Voor activiteiten kun je per deeltaak budget lines vastleggen. Dit doe je door het invoeren/bewerken van de calculatieregel. Via de shortcut **Budget lines** kun je de gekoppelde gegevens inzien.

### **2. Kostencomponent specifiek voor partnerbetalingen**

In de **Parameters Projecten** (MPRPAR) kun je een centrale **Kostencomponentcode voor partnerbetalingen** vastleggen. Budget lines voor deze component leg je dan vast via de shortcut **Budget lines** bij de betreffende kostencomponent. Via deze shortcut kun je de partnerbetalingen dan ook verdelen over meerdere budget lines.

### **3. Alle andere reguliere componentsoorten**

Dit zijn bijvoorbeeld kostencomponenten, artikelen, materiaalcomponenten en interne leveringscomponenten. Hierbij kun je elk component in de voorcalculatie aan één budget line koppelen.

Verder is bij de **Projectgroepen** (MPRGRP) het veld **Status wijzigen bij aanpassing budget lines** toegevoegd. Als dit veld 'aan' staat, gaat de status van een budget line naar 'gewijzigd' zodra een verdeling van de budget lines wordt aangepast. Deze wijziging kan dan via het afdrukken van de opdrachtbevestiging definitief worden doorgevoerd. Op deze manier is er een extra accordering mogelijk bij het aanpassen van budget lines (vier-ogen-principe).

### Budget lines ook beschikbaar bij de 'Terugkoppelingen Partners' (NGO)

Bij de **Verplichtingen** (MVERPL) is de shortcut **Terugkoppelingen partners** beschikbaar. Hier kun je registreren hoeveel van het beschikbare budget is gebruikt. Ook hier is op regelniveau via een nieuwe shortcut een koppeling met de **budget lines** aanwezig.

#### Nieuwe overzichtsfunctie 'Budget Lines' (NGO)

De nieuwe functie **Budget lines (**MBUDLI) geeft je een totaal overzicht van alle budget lines. Hier kun je gemakkelijk de uitputting van je budgetten volgen.

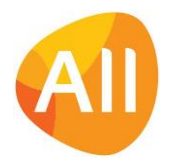

# Urenregistratie

### Besturing

#### Controle op ontbrekende weekstaten centraal aansturen

In de **Parameters Urenregistratie** (MUIPAR) zijn de velden **Controleren op ontbrekende en onvolledige weekstaten vanaf jaar/week** toegevoegd (in het onderdeel *Controles*). Met dit veld kun je centraal instellen vanaf welk jaar/welke week het systeem de controle op ontbrekende weekstaten moet uitvoeren.

Via deze nieuwe parameter kun je nu aansturen dat het systeem de controle alleen uitvoert voor het huidige jaar. En bij de jaarovergang bijvoorbeeld weer een jaar ophogen. Dit komt de performance van het systeem ten goede.

Je kunt de beginweek ook bij de individuele **medewerkers** (MPERSO) vastleggen. Voor het uitvoeren van de controle gebruikt het systeem de meest recente combinatie van beginjaar en beginweek.

## Configuraties

#### Hyperlinks toegevoegd voor 'Sites'

Diverse entiteiten (relaties, projecten, etc.) worden in een overzicht van gegevens getoond als hyperlink. Hiermee kun je direct naar het overzicht van die entiteit navigeren.

Vanaf deze versie is de hyperlinkfunctionaliteit toegevoegd aan de functie **Sites** (MSITES). Vanuit alle overzichten waarin een site is opgenomen, kun je voortaan via een hyperlink snel en gemakkelijk naar het overzicht van die site navigeren. Bijkomend voordeel is dat op de diverse plekken nu ook dezelfde sitegegevens worden getoond, doordat er gebruik gemaakt wordt van een centrale routine.

## Geen wijzigingen

In deze release zijn geen functionele wijzigingen doorgevoerd voor de onderdelen:

- Online samenwerken
- HRM
- Leden
- **Donateurs**
- **Onderwijs**
- Capaciteitsplanning
- Service en Onderhoud
- Logistiek

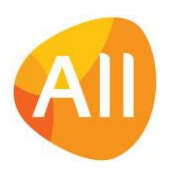